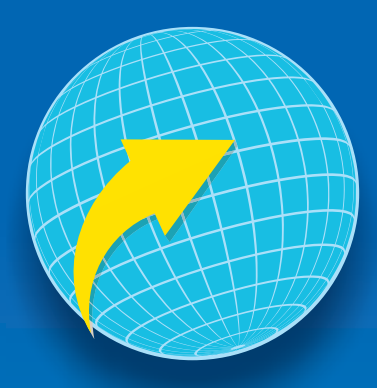

## Registro de usuario nuevo

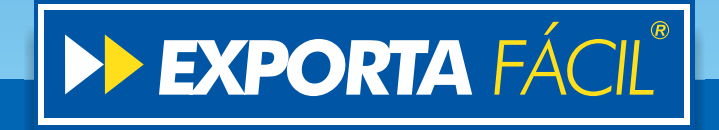

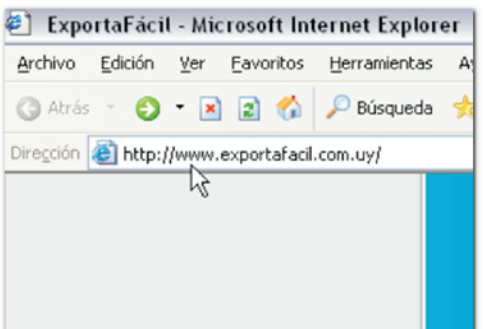

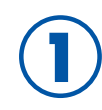

**1** Ingrese al sitio: www.exportafacil.com.uy.

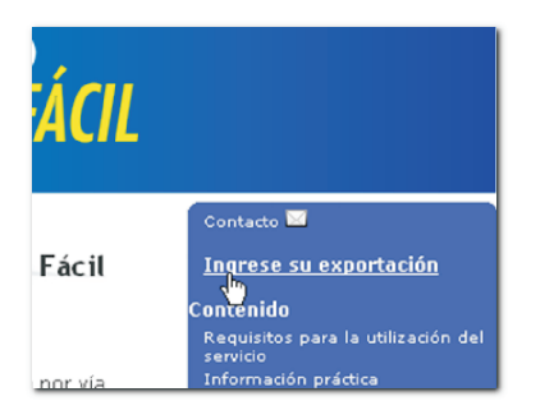

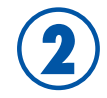

Diríjase al enlace<br>"Ingrese su exportación".

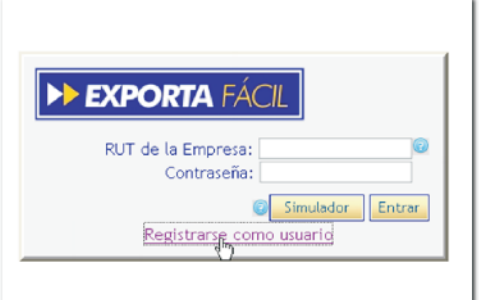

**3**

En caso de que aún no sea usuario registrado, ingrese a la opción "Registrarse como usuario".

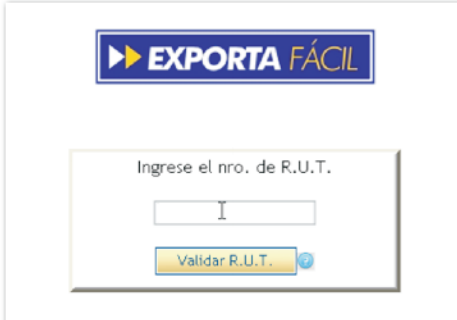

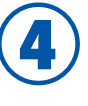

Dentro de este ítem, ingrese su No. de RUT, el mismo será validado por Dinapyme (esta validación requiere que Ud. posea certificado Pyme).

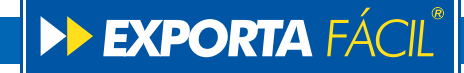

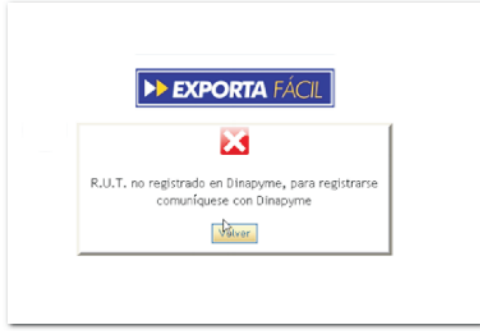

**5**

**6**

Si su RUT no es validado, el sistema emitirá un mensaje de error en pantalla y le impedirá seguir avanzando en el proceso (para más información consulte el enlace "Certificado Pyme" en la Pág. Principal).

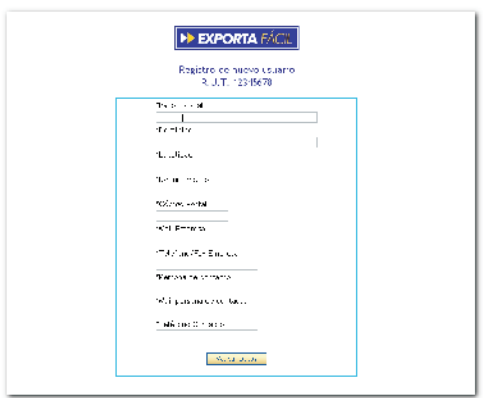

Si su RUT es validado, el sistema le solicitará que complete los siguientes datos:

- Razón social
- Domicilio
- Localidad
- Departamento
- Código postal
- Mail de empresa
- Teléfono / Fax de empresa
- Persona de contacto
- Mail personal de contacto
- Teléfono de contacto

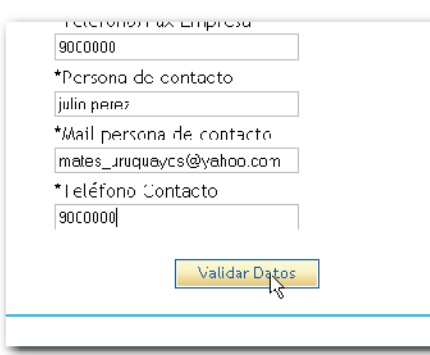

**7** Confirme sus datos.

**8**

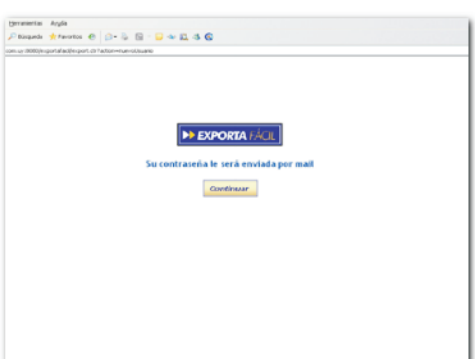

El sistema le informará que su registro como usuario fue realizado satisfactoriamente y que ya puede comenzar a exportar. En seguida le será enviado un mail a su casilla de correo con dicha notificación y la contraseña de acceso.

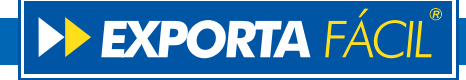